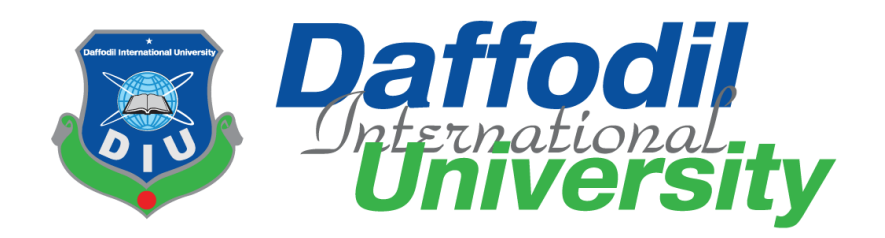

# Design and Development of a Website for Finding Tutor

(Bangladesh Perspective)

By

**Zannatul Ferdous Onix (151-35-1032)**

A project submitted in partial fulfillment of the requirement for the degree of Bachelor of Science in Software Engineering

> **Department of Software Engineering DAFFODIL INTERNATIONAL UNIVERSITY**

## **Declaration**

<span id="page-1-0"></span>I hereby declare that this project report has been done by us under the supervision of Nazia Nishat, Senior Lecturer, Department of Software Engineering, Daffodil International University. I also declare that neither this report nor any part of this report has been submitted elsewhere for the award of any degree.

#### **Supervised By:**

national

**………………………………**

**Nazia Nishat**  Senior Lecturer Department of Software Engineering Faculty of Science and Information Technology Daffodil International University

#### **Submitted By:**

**…………………………… Zannatul Ferdous Onix** ID: 151-35-1032 Batch:  $16<sup>th</sup>$ Department of Software Engineering Faculty of Science and Information Technology Daffodil International University

<span id="page-2-0"></span>This project titled "**Design and Development of a Website for Finding Tutor (Bangladesh Perspective)**", submitted by **Zannatul Ferdous Onix, ID: 151-35-1032** to the Department of Software Engineering, Daffodil International University has been accepted as satisfactory for the partial fulfillment of the requirements for the degree of B.Sc. in Software Engineering and approved as to its style and contents.

#### **BOARD OF EXAMINERS**

Dr. Touhid Bhuiyan **Professor and Head**<br>Department of Software Engineering **Faculty of Science and Information Technology** Daffodil International University  $\bigwedge$ 

Chairman

**Internal Examiner 1** 

Dr. Md. Asraf Ali Associate Professor<br>Department of Software Engineering Faculty of Science and Information Technology **Daffodil International University** 

 $\sqrt{\mathsf{r}}$  $\mathcal{F}$ Daffodil International University

**Internal Examiner 2** 

**Assistant Professor** Department of Software Engineering<br>Faculty of Science and Information Technology Daffodil International *University* 

**Assistant Professor** Department of Software Engineering Faculty of Science and Information Technology

 $\Box$ 

Prof Dr. Mohammad Abul Kashem Professor

**External Examiner** 

ii

Department of Computer Science and Engineering Faculty of Electrical and Electronic Engineering<br>Dhaka University of Engineering & Technology, Gazipur

#### <span id="page-3-0"></span>**ACKNOLEDGEMENT**

At first I am exceptionally thankful to my God-like that he have allowed me to stroll through conclusive year. In my earlier year of my college life I have learnt neighborliness, ethical quality and so on. For this I am appreciative to the majority of my instructors.

I am exceptionally thankful to my dad, he generally moves me and dependably offers an incentive to my supposition. My mom, who is a perfect ladies to me and my most loved individual, has constantly given me fearlessness and monstrous love. I am exceptionally appreciative to guardians for their enormous love and fondness.

I am extremely appreciative to my chief, Nazia Nishat for allowing to work with this undertaking. In the season of working with this undertaking now and again I got a few impediments. For defeating from this impediments, a portion of my companions are dependably there other than me. Uncommonly, I am exceptionally appreciative to my companions they generally gives me fearlessness to walk and I have took in numerous things from them.

## <span id="page-4-0"></span>**Table of Contents**

### **Index**

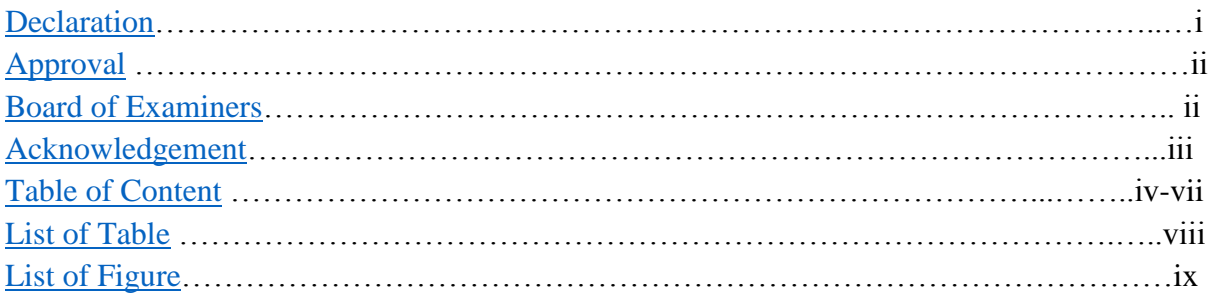

## **Chapter**

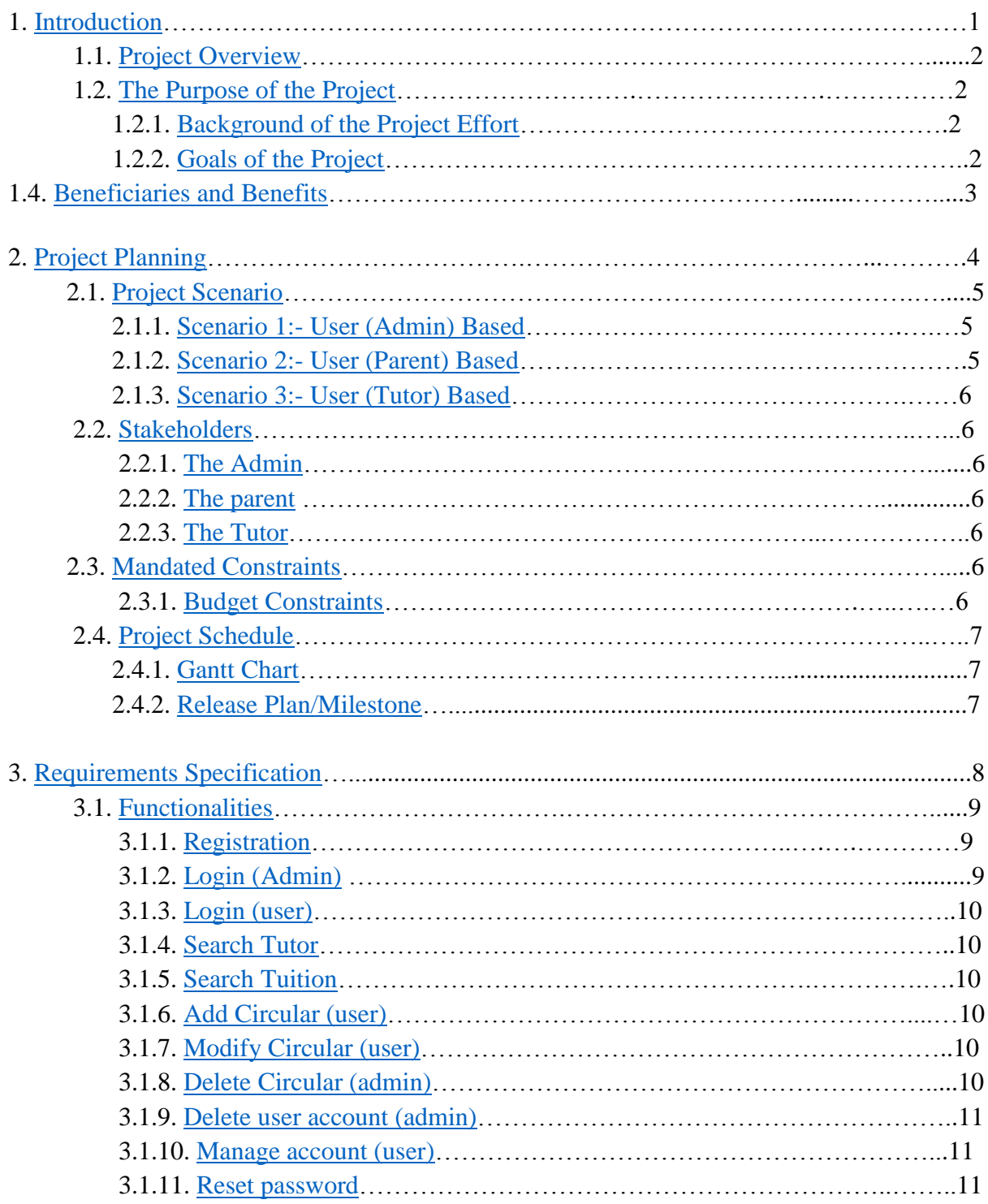

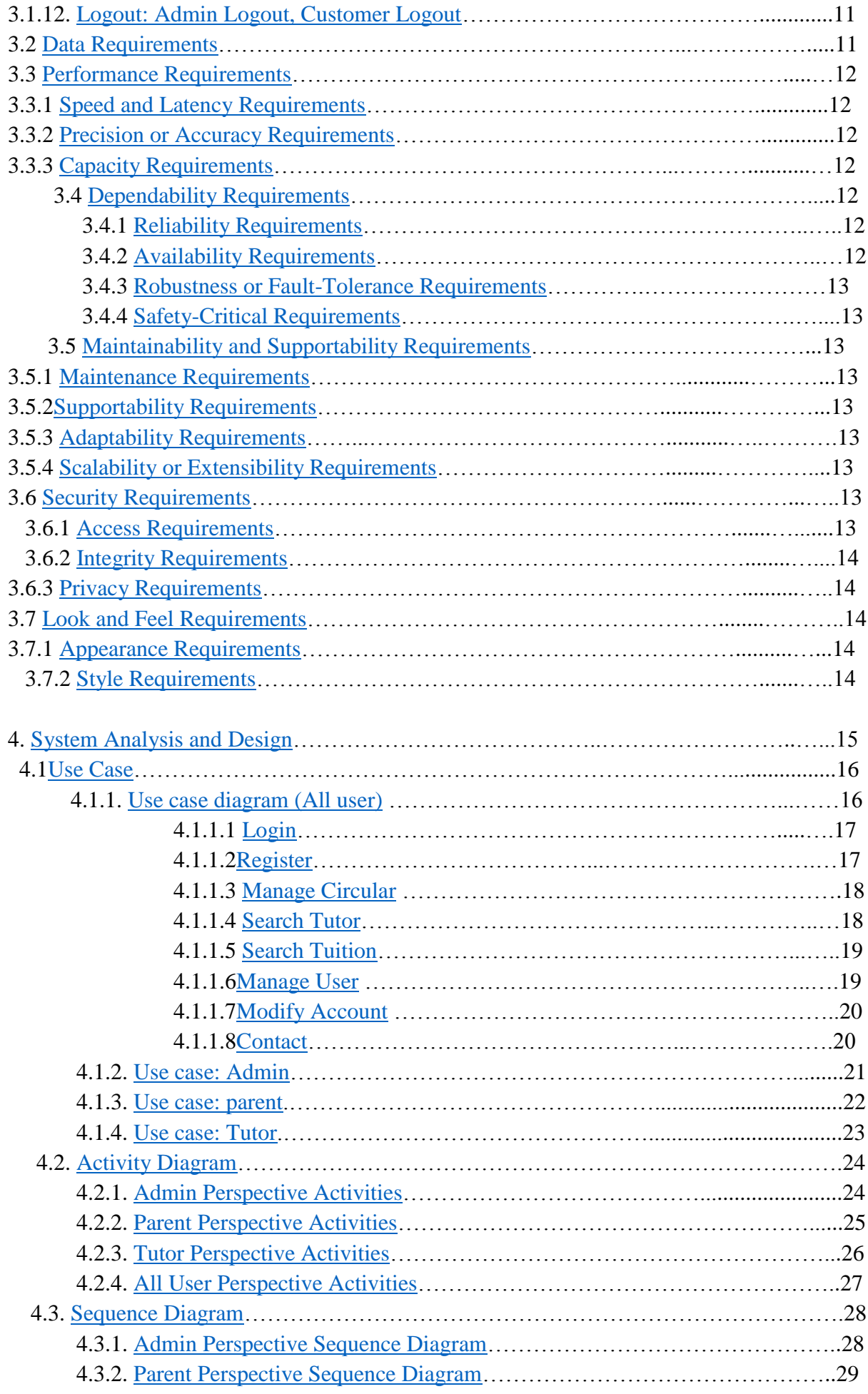

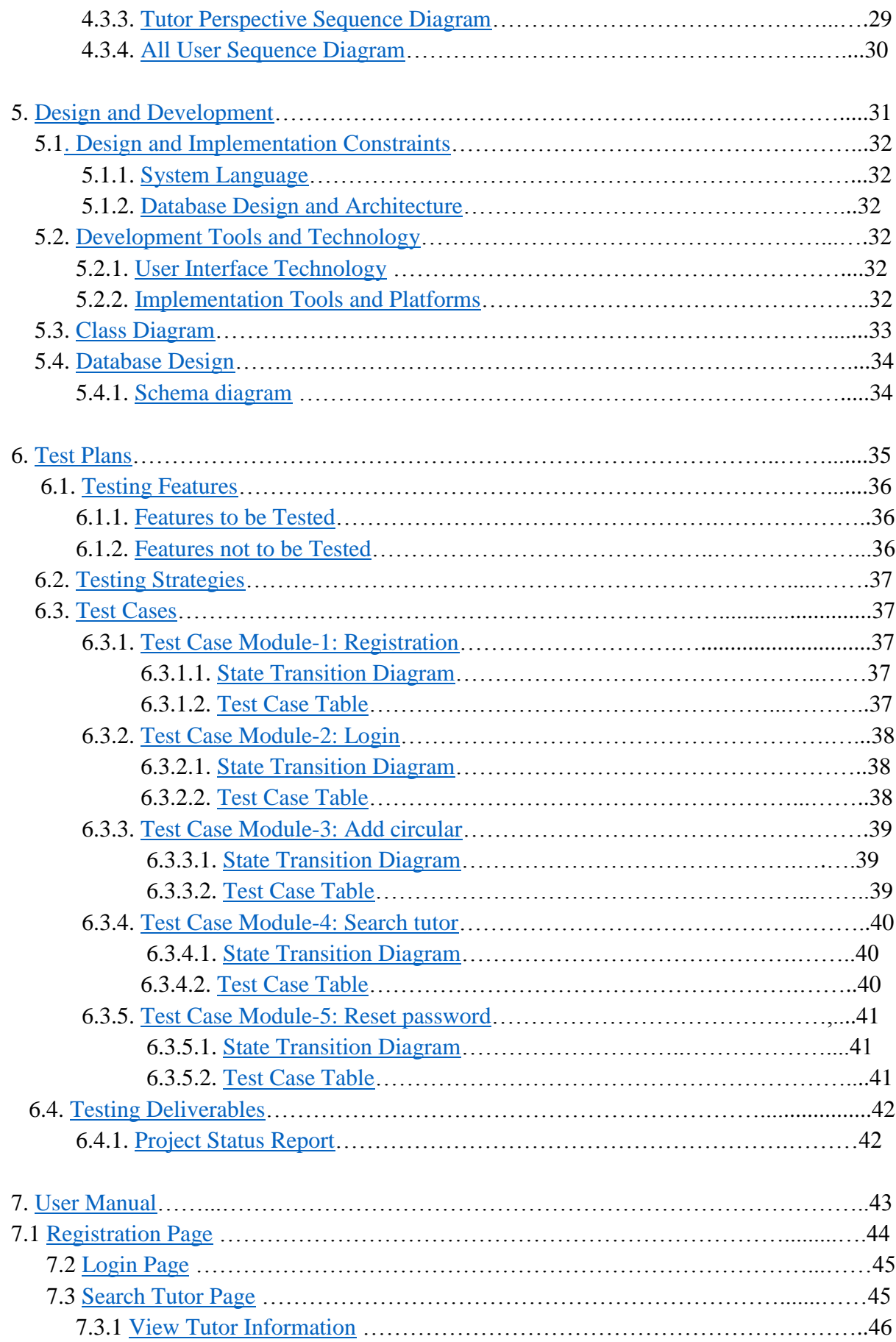

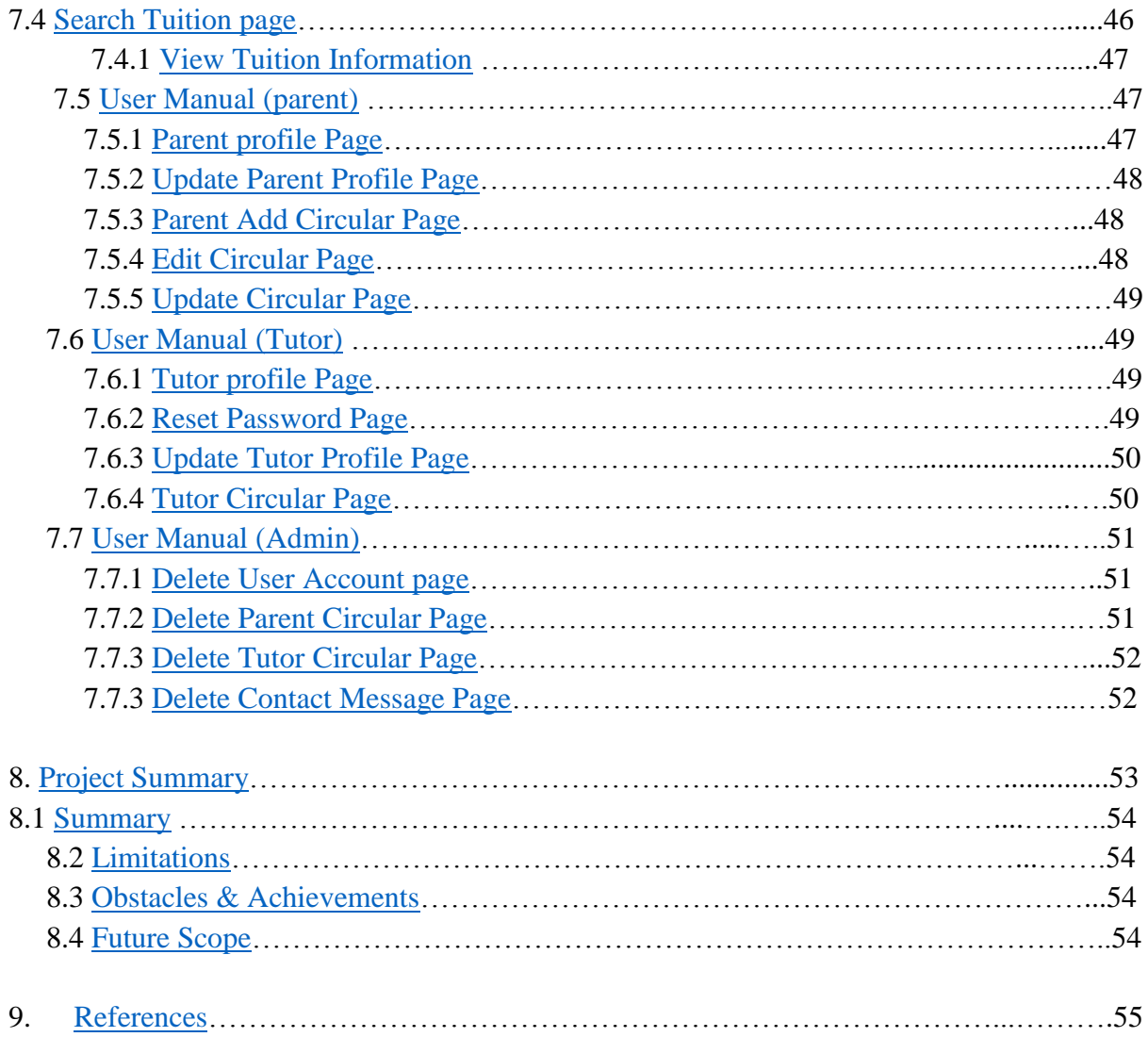

## <span id="page-8-0"></span>**List of Table**

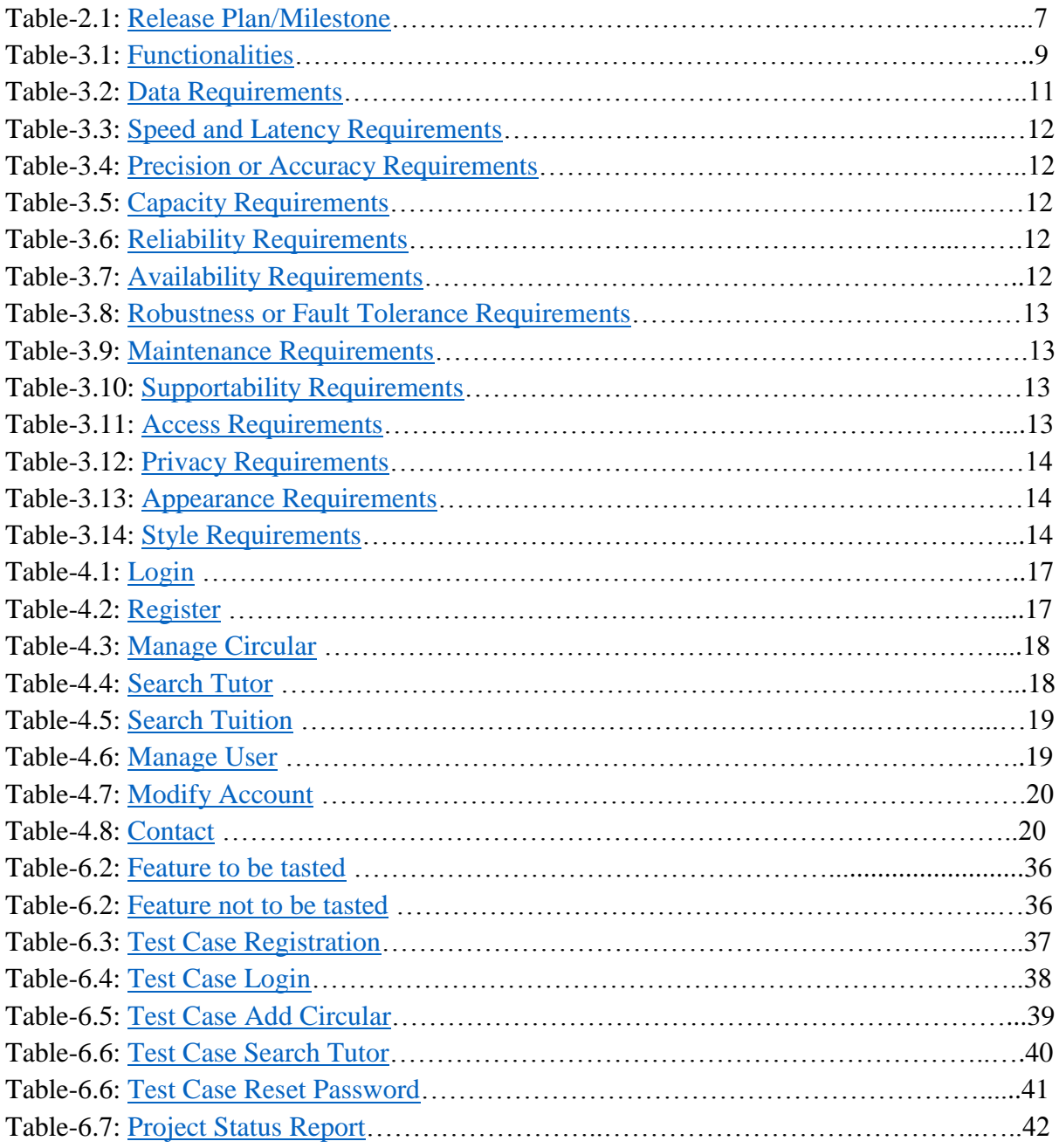

## <span id="page-9-0"></span>**List of Figure**

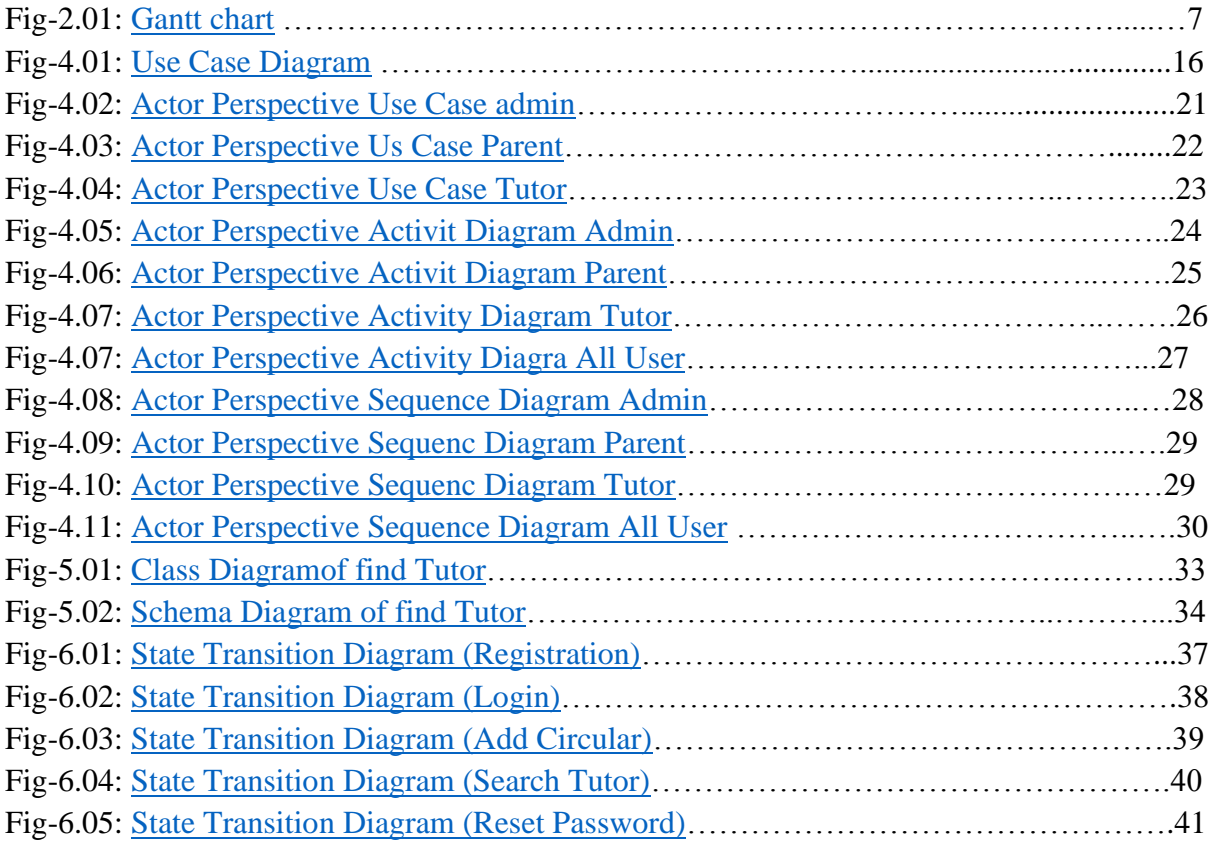

## **CHAPTER 1**

## **INTRODUCTION**

#### <span id="page-11-0"></span>**1. INTRODUCTION**

#### <span id="page-11-1"></span>**1.1. Project Overview**

In our country we face problems to find tutors and tuitions. People use posters to find tutors. There is no doubt that in this system a lot of posters are needed to find tuitions and tutors. This kind of advertising using posters is very much time consuming and costly for people. Now people can search tuitions and tutors online. Find Tutor is a process of organizing the searching information easily. It provides the scope for user such as searching tutor and tuitions from the site.

#### <span id="page-11-2"></span>**1.2. The Purpose of the Project**

Find Tutor is very helpful for the people to find tuitions and tutor so easily. Here, parent and tutor can also search their information from the site easily.

#### <span id="page-11-3"></span>**1.2.1. Background of the Project Effort**

There is a common problem most of the people in Bangladesh to finding Tutor and tuitionsPeople use posters to finding tutor. It is very much time consuming and costly for people. The majority of our people finding tutor at Dhaka city. There have some website in our country [1] home tutor bd, [2] Bd tutors etc. I want to developed a website find tutor and add some new features in future .Tutor attach their national id card number and picture for security. Also attach their varsity id card or job id card in circular.

#### <span id="page-11-4"></span>**1.2.2. Goals of the Project**

Find tutor System will be used to searching tuitions and tutors information. Admin will use it to maintain the system and they will access all the function in this system. Find Tutor will provide different facilities to a tutors, parents. It is too fast and safe process. Tutors are search for tuitions and manage their account. Parents are search for tutors and manage their account. Using this system people easily find student and tutor .It also save time and cost. All this data is logged in the database.

#### <span id="page-12-0"></span>**1.4. Beneficiaries and Benefits**

This projects are mainly beneficiaries for admin and users. Benefits are,

- This Find Tutor is fully functional and flexible.
- It is very easy to use.
- It saves a lot of time, money.
- User can easily search information.
- Admin keep the users record
- Parent can find the Tutor from the site and tutor can find the Tutor from the site.

## **CHAPTER 2**

## **PROJECT PLANNING**

#### <span id="page-14-0"></span>**2. PROJECT PLANNING**

#### <span id="page-14-1"></span>**2.1. Project Scenario**

The system will have only 3 type of user. They are tutor, parent and admin. Parent will create an account and view his/her personal information. They will edit, delete their all information and also publish their circular for tutor. They will reset their password and update all information. Tutor will create an account and view his/her personal information. They will edit, delete their all information and also publish their circular for tuitions. They will reset their password and update all information. All types user will search for tutors and tuitions. If customer completes registration, then user can complete login process and the can publish their circular which they want. Admin can login admin home page and they delete user account and also delete their circular.

#### <span id="page-14-2"></span>**2.1.1 Scenario 1:- User (Admin) Based**

simi is one of the systems operating admin of Find tutor. She can manage the system.

- She login to the system.
- She can see the tutor and tutor account information.
- She can see the circular comes from the users.
- She can delete parents and tutors circular and also delete their account.
- Then she can log out from the system.

#### <span id="page-14-3"></span>**2.1.2 Scenario 2:- User (Parent) Based**

Tnajila is a parent who wants to find tutor for his child from Find Tutor. That's why she decided to visit this site.

- Tanjila registered in the system.
- She login to the system.
- She can see tutor circular and search by her needs.
- She can edit her profile, reset password, publish her circular for find tutor and she can edit and delete her circular.
- Then she can log out from the system.

#### **2.1.3 Scenario 3:- User (Tutor) Based**

Queen is a tutor who wants to find tuition for his child from Find Tutor. That's why she decided to visit this site.

- Oueen registered in the system.
- She login to the system.
- She can see tuition circular and search by her needs.
- She can edit her profile, reset password, publish her circular for find tutor and she can edit and delete her circular.
- Then she can log out from the system.

#### <span id="page-15-0"></span>**2.2. Stakeholders**

#### <span id="page-15-1"></span>**2.2.1. The Admin**

- Delete circular
- Delete account
- View user circular
- View user account information

#### <span id="page-15-2"></span>**2.2.2 The parent**

- View and Search tutor information
- Edit account, reset password
- Add, delete, edit circular for tutor.

#### <span id="page-15-3"></span>**2.2.3 The Tutor**

- View and Search parent information
- Edit account, reset password
- Add, delete, edit circular for tuitions

#### <span id="page-15-4"></span>**2.3. Mandated Constraints**

#### <span id="page-15-5"></span>**2.3.1. Budget Constraints**

Primary budget – 15k Yearly maintenance cost – 20k Total estimated cost – 35k

## <span id="page-16-0"></span>**2.4. Project Schedule**

### <span id="page-16-1"></span>**2.4.1. Gantt Chart**

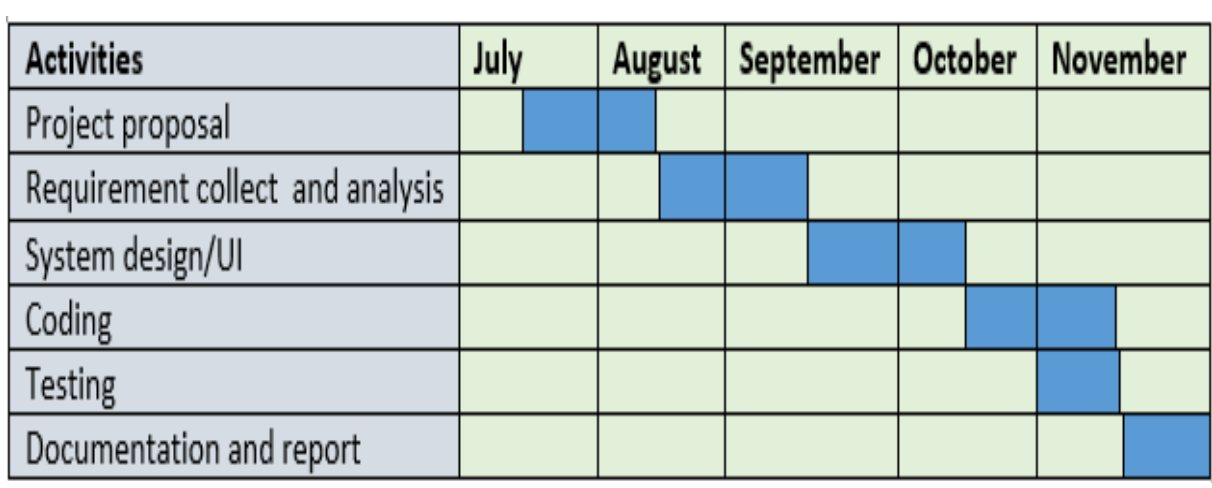

Fig-2.01: Gantt chart

## <span id="page-16-2"></span>**2.4.2. Release Plan/Milestone**

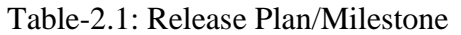

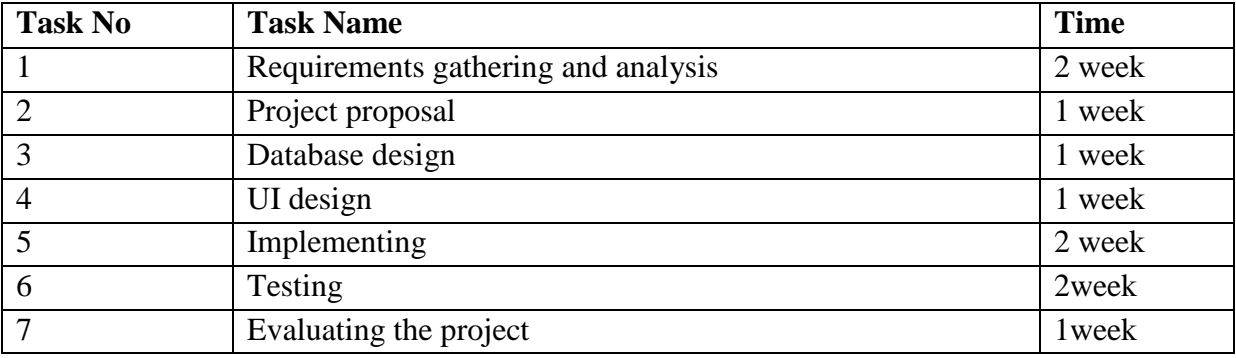

## **CHAPTER 3**

## **REQUIREMENTS SPECIFICATIONS**

#### <span id="page-18-0"></span>**3. Requirements Specifications**

#### <span id="page-18-1"></span>**3.1. Functionalities**

| <b>FRQ_ID</b>  | <b>FRQ_Name</b>        | <b>Description</b>                         | <b>Priority</b> |
|----------------|------------------------|--------------------------------------------|-----------------|
| <b>FRQ-001</b> | Registration           | The module will provide the reports of the | Medium          |
|                |                        | registered users                           |                 |
| <b>FRQ-002</b> | Login(admin)           | The module will provide the reports of the | High            |
|                |                        | logged in users                            |                 |
| <b>FRQ-003</b> | Login(user)            | The module will provide the reports of the | High            |
|                |                        | logged in users                            |                 |
| <b>FRQ-004</b> | Search Tutor           | The module will provide the reports of the | Medium          |
|                |                        | searching tutors                           |                 |
| <b>FRQ-005</b> | <b>Search Tuition</b>  | The module will provide the reports of the | Medium          |
|                |                        | searching tuitions                         |                 |
| <b>FRQ-006</b> | Add Circular (user)    | The module will provide the reports of     | High            |
|                |                        | user add circular                          |                 |
| <b>FRQ-007</b> | Modify Circular(user)  | The module will provide the reports of     | Medium          |
|                |                        | modify circular                            |                 |
| <b>FRO-008</b> | Delete Circular(admin) | The module will provide the reports of     | Medium          |
|                |                        | delete circular                            |                 |
| <b>FRQ-009</b> | Delete User account    | The module will provide the reports of     | Medium          |
|                | (admin)                | admin delete user account                  |                 |
| <b>FRQ-010</b> | Manage account (user)  | The module will provide the reports of     | Medium          |
|                |                        | manage account                             |                 |
| <b>FRQ-011</b> | Reset password         | The module will provide the reports of     | Medium          |
|                |                        | user reset password                        |                 |

Table-3.1: Functionalities

### <span id="page-18-2"></span>**3.1.1. Registration (FRQ001)**

Feature:

The module will provide the reports of the registered users. Adds new user.

Report:

The module will provide the reports of the registered users. Adds new user.

### <span id="page-18-3"></span>**3.1.2. Login - Admin (FRQ002)**

Feature:

This system will be able to give permission to access the admin panel to the admin.

Admin can access admin panel in the system.

Report:

The module will provide the reports of all the logged in admin.

#### <span id="page-19-0"></span>**3.1.3. Login - user (FRQ003)**

Feature:

This system will be able to give permission to access the website to the registered users. Prevent unregistered users to access the system.

Report:

The module will provide the reports of all the logged in users.

#### <span id="page-19-1"></span>**3.1.4. Search Tutor (FRQ004)**

Feature:

The module will be available for all users.

Report:

The module will provide the report for the searching tutor details of the system.

#### <span id="page-19-2"></span>**3.1.5. Search Tuition (FRQ005)**

Feature:

The module will be available for all users.

Report:

The module will provide the report for the searching tuitions details of the system.

#### <span id="page-19-3"></span>**3.1.6. Add Circular (user) (FRQ006)**

Features:

This module will be added by user.

Report:

The module will provide the report of add their circular.

#### **3.1.7. Modify Circular (user) (FRQ007)**

Features:

This module will be updated by user.

Report:

The module will provide the report of updated their own circular.

#### <span id="page-19-4"></span>**3.1.8. Delete Circular (admin) (FRQ008)**

Feature:

This module will be updated by admin.

Report:

The module will provide the report for delete user circular.

#### <span id="page-20-0"></span>**3.1.9. Delete User account (admin) (FRQ009)**

Feature:

This module will be updated by admin.

Report:

The module will provide the report for delete user account.

#### <span id="page-20-1"></span>**3.1.10. Manage account (user) (FRQ010)**

Feature:

This module will be updated by user.

Report:

The module will provide the report for update their profile.

#### <span id="page-20-2"></span>**3.1.11. Reset password: user, admin(FRQ011)**

Feature:

The module will be available for the reset password users and admin.

Report:

The module will provide the report for the reset password.

#### <span id="page-20-3"></span>**3.1.12. Logout: Admin Logout, user Logout**

Feature:

This software will be able to close the connection between user and system. All users can't access the system any further when they are logged out.

Report:

The module will provide the report for the logged in and logged out users in the system. Give information to the system that users don't have any permission to access the system now. Just they can view the site.

#### <span id="page-20-4"></span>**3.2 Data Requirements**

#### Table-3.2: Data Requirements

![](_page_20_Picture_137.jpeg)

#### <span id="page-21-0"></span>**3.3 Performance Requirements**

It's very important to maintain the performance of the project. To ensure a good performance, this project have to meet some requirements which will ensure a good performance.

#### <span id="page-21-1"></span>**3.3.1 Speed and Latency Requirements**

Table-3.3: Speed and Latency Requirements

|     | No Description                                                                        |
|-----|---------------------------------------------------------------------------------------|
| -01 | The system should load the data from server in maximum 2 second.                      |
| 02  | The system should upload the data to the server in maximum 1 second.                  |
| 03  | The system must have a high speed of manipulation data and reply to the user request. |

#### <span id="page-21-2"></span>**3.3.2 Precision or Accuracy Requirements**

![](_page_21_Picture_140.jpeg)

![](_page_21_Picture_141.jpeg)

#### <span id="page-21-3"></span>**3.3.3 Capacity Requirements**

Table-3.5: Capacity Requirements

![](_page_21_Picture_142.jpeg)

### <span id="page-21-4"></span>**3.4Dependability Requirements**

#### <span id="page-21-5"></span>**3.4.1 Reliability Requirements**

Table-3.6: Reliability Requirements

![](_page_21_Picture_143.jpeg)

### <span id="page-21-6"></span>**3.4.2 Availability Requirements**

Table-3.7: Availability Requirements

![](_page_21_Picture_144.jpeg)

#### <span id="page-22-0"></span>**3.4.3 Robustness or Fault-Tolerance Requirements**

![](_page_22_Picture_133.jpeg)

Table-3.8: Robustness or Fault Tolerance Requirements

#### <span id="page-22-1"></span>**3.4.4 Safety-Critical Requirements**

No visible safety-Critical requirements

#### <span id="page-22-2"></span>**3.5 Maintainability and Supportability Requirements**

#### <span id="page-22-3"></span>**3.5.1Maintenance Requirements**

Table-3.9: Maintenance Requirements

![](_page_22_Picture_134.jpeg)

#### <span id="page-22-4"></span>**3.5.2 Supportability Requirements**

![](_page_22_Picture_135.jpeg)

![](_page_22_Picture_136.jpeg)

#### <span id="page-22-5"></span>**3.5.3 Adaptability Requirements**

No visible adaptability requirements

#### <span id="page-22-6"></span>**3.5.4 Scalability or Extensibility Requirements**

No visible adaptability requirements

#### <span id="page-22-7"></span>**3.6Security Requirements**

#### <span id="page-22-8"></span>**3.6.1 Access Requirements**

![](_page_22_Picture_137.jpeg)

![](_page_22_Picture_138.jpeg)

#### <span id="page-23-0"></span>**3.6.2 Integrity Requirements**

To protect credentials of user from being stolen, all passwords are stored in encrypted form. The Requirements significantly reduces the value of stolen user credentials, it's not easy to decrypt the password.

#### <span id="page-23-1"></span>**3.6.3 Privacy Requirements**

Table-3.12: Privacy Requirements

![](_page_23_Picture_92.jpeg)

#### <span id="page-23-2"></span>**3.7 Look and Feel Requirements**

#### <span id="page-23-3"></span>**3.7.1 Appearance Requirements**

#### Table-3.13: Appearance Requirements

![](_page_23_Picture_93.jpeg)

#### <span id="page-23-4"></span>**3.7.2 Style Requirements**

#### Table-3.14: Style Requirements

![](_page_23_Picture_94.jpeg)

## **CHAPTER 4**

## **SYSTEM ANALYSIS & DESIGN**

#### <span id="page-25-0"></span>**4. SYSTEM ANALYSIS AND DESIGN**

#### <span id="page-25-1"></span>**4.1. Use Case [3]**

A use case diagram is a graphic depiction of the interactions among the elements of a system. A use case is a methodology used in system analysis to identify, clarify and organize system requirements.

#### **4.1.1. Use Case diagram**

![](_page_25_Figure_4.jpeg)

Fig-4.01: Use Case Diagram of Find Tutor

## <span id="page-26-0"></span>**4.1.1.1 Login**

![](_page_26_Picture_203.jpeg)

![](_page_26_Picture_204.jpeg)

## <span id="page-26-1"></span>**4.1.1.2 Register**

#### Table 4.2: Register

![](_page_26_Picture_205.jpeg)

### <span id="page-27-0"></span>**4.1.1.3 Manage Circular**

![](_page_27_Picture_278.jpeg)

Table 4.3: Manage Circular

## <span id="page-27-1"></span>**4.1.1.4 Search Tutor**

![](_page_27_Picture_279.jpeg)

#### <span id="page-27-2"></span>**4.1.1.5Search Tuition**

Table 4.5: Search Tuition

![](_page_28_Picture_259.jpeg)

### <span id="page-28-0"></span>**4.1.1.6Manage User**

Table 4.6: Manage User

![](_page_28_Picture_260.jpeg)

### <span id="page-28-1"></span>**4.1.1.7 Modify Account**

![](_page_28_Picture_261.jpeg)

![](_page_29_Picture_226.jpeg)

#### <span id="page-29-0"></span>**4.1.1.8 Contact**

Table 4.8: Contact

![](_page_29_Picture_227.jpeg)

#### <span id="page-29-1"></span>**4.1.2. Use case: Admin**

A use case defines the interactions between external actors and the system under consideration to accomplish a goal. Actors must be able to make decisions, but need not be human: An actor might be a person, a company or organization, a computer program, or a computer system—hardware, software, or both. Actors are always stakeholders, but not all stakeholders are actors, since they never interact directly with the system, even though they have the right to care how the system behaves. For example, the User of the system

![](_page_30_Figure_1.jpeg)

Fig-4.02: Actor Perspective Use Case Admin

#### <span id="page-30-0"></span>**4.1.3. Use case: parent**

A use case defines the interactions between external actors and the system under consideration to accomplish a goal. Actors must be able to make decisions, but need not be human: An actor might be a person, a company or organization, a computer program, or a computer system—hardware, software, or both. Actors are always stakeholders, but not all stakeholders are actors, since they never interact directly with the system, even though they have the right to care how the system behaves. For example, the User of the system.

![](_page_31_Figure_1.jpeg)

Fig-4.03: Actor Perspective Use Case Parent

#### <span id="page-31-0"></span>**4.1.4. Use case: Tutor**

A use case defines the interactions between external actors and the system under consideration to accomplish a goal. Actors must be able to make decisions, but need not be human: An actor might be a person, a company or organization, a computer program, or a computer system—hardware, software, or both. Actors are always stakeholders, but not all stakeholders are actors, since they never interact directly with the system, even though they have the right to care how the system behaves. For example, the User of the system.

![](_page_32_Figure_1.jpeg)

Fig-4.04: Actor Perspective Use Case Tutor

#### <span id="page-32-0"></span>**4.2. Activity Diagram**

Activity diagram is another important diagram in UML to describe the dynamic aspects of the system. Activity diagram is basically a flowchart to represent the flow from one activity to another activity. The activity can be described as an operation of the system.

#### <span id="page-33-0"></span>**4.2.1. Admin Perspective Activities**

![](_page_33_Figure_1.jpeg)

Fig-4.05: Actor Perspective Activity Diagram Admin

### <span id="page-33-1"></span>**4.2.2. Parent Perspective Activities**

![](_page_34_Figure_0.jpeg)

Fig-4.06: Actor Perspective Activity Diagram Parent

## <span id="page-34-0"></span>**4.2.3. Tutor Perspective Activities**

![](_page_35_Figure_0.jpeg)

Fig-4.07: Actor Perspective Activity Diagram Tutor

#### <span id="page-35-0"></span>**4.2.4. All User Perspective Activities**

![](_page_36_Figure_0.jpeg)

Fig-4.07: Actor Perspective Activity Diagram All User

#### <span id="page-36-0"></span>**4.3. Sequence Diagram [4]**

A sequence diagram shows object interactions arranged in time sequence. It depicts the objects and classes involved in the scenario and the sequence of messages exchanged between the objects needed to carry out the functionality of the scenario.

![](_page_37_Figure_1.jpeg)

#### <span id="page-37-0"></span>**4.3.1. Admin Perspective Sequence Diagram**

<span id="page-37-1"></span>**4.3.2. Parent Perspective Sequence Diagram**

![](_page_38_Figure_0.jpeg)

Fig-4.09: Actor Perspective Sequence Diagram Parent

### <span id="page-38-0"></span>**4.3.2. Tutor Perspective Sequence Diagram**

![](_page_38_Figure_3.jpeg)

### <span id="page-39-0"></span>**4.3.4. All User Sequence Diagram**

![](_page_39_Figure_1.jpeg)

Fig-4.11: All User Perspective Sequence Diagram Find Tutor

## **CHAPTER 5**

## **DESIGN & DEVELOPMENT**

#### **5. DESIGN and DEVELOPMENT**

#### <span id="page-41-0"></span>**5.1. Design and Implementation Constraints**

#### **5.1.1. System Language**

- <span id="page-41-1"></span> $\bullet$  PHP[4]
- $\bullet$  HTML5[4]
- $\bullet$  CSS3 [4]
- Java Script<sup>[4]</sup>
- $\bullet$  jQuery [5]
- $\bullet$  Ajax[4]

#### **5.1.2. Database Design or Architecture**

<span id="page-41-2"></span>• PHP MySQL

#### <span id="page-41-3"></span>**5.2. Development Tools and Technology**

#### **5.2.1. User Interface Technology**

<span id="page-41-4"></span>• I am using bootstrap template

### <span id="page-41-5"></span>**5.2.2. Implementation Tools and Platforms**

- $\bullet$  Server: 127.0.0.1 via TCP/IP
- Server type: MariaDB
- Server version: 10.1.31-MariaDB mariadb.org binary distribution
- Protocol version: 10
- User: root@localhost
- Server charset: UTF-8 Unicode (utf8)

#### <span id="page-42-0"></span>**5.3. Class Diagram**

![](_page_42_Figure_1.jpeg)

Fig-5.01: Class Diagram of find Tutor

#### <span id="page-43-0"></span>**5.4. Database Design**

#### <span id="page-43-1"></span>**5.4.1. Schema diagram**

![](_page_43_Figure_2.jpeg)

Fig-5.02: Schema Diagram of find Tutor

## **CHAPTER 6**

## **TEST PLANS**

#### <span id="page-45-0"></span>**6. TEST PLANS**

#### <span id="page-45-1"></span>**6.1. Testing Features**

Feature testing is the process of making changes in software system to add one or more new features or to make modifications in the already existing features. Each of these feature is said to have a characteristics that is designed to be useful, intuitive, and effective.

#### <span id="page-45-2"></span>**6.1.1. Features to be tested**

![](_page_45_Picture_188.jpeg)

Table-6.1: Feature to be tasted

#### <span id="page-45-3"></span>**6.1.2. Features not to be tested**

Table-6.2: Feature not to be tasted

![](_page_45_Picture_189.jpeg)

#### <span id="page-46-0"></span>**6.2. Testing Strategies**

A testing strategy is a general approach to the testing process rather than a method of devising particular system or component tests. Different testing strategies may be adopted depending on the type of system to be tested and the development process used.

#### **6.3. Test Cases**

#### <span id="page-46-1"></span>**6.3.1. Test Case Module-1: Registration**

![](_page_46_Figure_4.jpeg)

Fig-6.01: State Transition Diagram (Registration)

### **6.3.1.2. Test Case Table**

<span id="page-46-2"></span>![](_page_46_Picture_154.jpeg)

![](_page_46_Picture_155.jpeg)

#### <span id="page-47-0"></span>**6.3.2. Test Case Module-2: Login**

![](_page_47_Figure_1.jpeg)

![](_page_47_Figure_2.jpeg)

Fig-6.02: State Transition Diagram (Login)

#### **6.3.2.2. Test Case Table**

<span id="page-47-1"></span>Table-6.4: Test Case Login

![](_page_47_Picture_167.jpeg)

Pre-conditions:

1. When any users tries to go their account or any page, they will be asked to login first.

2. User must be registered already.

![](_page_47_Picture_168.jpeg)

#### **6.3.3. Test Case Module-3: Add Circular**

### **6.3.3.1. State Transition Diagram**

![](_page_48_Figure_2.jpeg)

Fig-6.03: State Transition Diagram (Add Circular)

#### **6.3.3.2. Test Case Table**

<span id="page-48-0"></span>Table-6.5: Test Case Add Circular

![](_page_48_Picture_149.jpeg)

#### **6.3.4. Test Case Module-4: Search Tutor**

![](_page_49_Figure_1.jpeg)

## **6.3.4.1. State Transition Diagram**

![](_page_49_Figure_3.jpeg)

## **6.3.4.2. Test Case Table**

<span id="page-49-0"></span>Table-6.6: Test Case Search Tutor

![](_page_49_Picture_130.jpeg)

#### **6.3.5. Test Case Module-5: Reset Password**

### **6.3.5.1. State Transition Diagram**

![](_page_50_Figure_2.jpeg)

Fig-6.05: State Transition Diagram (Reset Password)

### **6.3.5.2. Test Case Table**

<span id="page-50-0"></span>![](_page_50_Picture_161.jpeg)

![](_page_50_Picture_162.jpeg)

## <span id="page-51-0"></span>**6.4. Testing Deliverables**

## <span id="page-51-1"></span>**6.4.1. Project Status Report**

![](_page_51_Picture_71.jpeg)

![](_page_51_Picture_72.jpeg)

## **CHAPTER 7**

## **User Manual**

### <span id="page-53-0"></span>**7. User Manual**

## <span id="page-53-1"></span>**7.1 Registration Page**

![](_page_53_Picture_15.jpeg)

## <span id="page-54-0"></span>**7.2 Login Page**

![](_page_54_Picture_16.jpeg)

## <span id="page-54-1"></span>**7.3 Search Tutor Page**

![](_page_54_Picture_17.jpeg)

### <span id="page-55-0"></span>**7.3.1 View Tutor Information**

![](_page_55_Picture_20.jpeg)

## **7.4 Search Tuition Page**

<span id="page-55-1"></span>![](_page_55_Picture_21.jpeg)

## <span id="page-56-0"></span>**7.4.1 View Tuition Information**

![](_page_56_Picture_23.jpeg)

## **7.5 User Manual (parent)**

# <span id="page-56-1"></span>**7.5.1 Parent profile Page**

![](_page_56_Picture_24.jpeg)

Logout Hello! Rahman

## <span id="page-57-0"></span>**7.5.2 Update Parent Profile Page**

### Find TutCr

![](_page_57_Picture_59.jpeg)

## <span id="page-57-1"></span>**7.5.3 Parent Add Circular Page**

Find TutCr

Hello! Rahman Logout

Logout

Hello! Rahman

![](_page_57_Picture_60.jpeg)

#### **Edit Your Circular Information**

![](_page_57_Picture_61.jpeg)

<span id="page-57-2"></span>PARENT ACCOUNT

Parent Profile Reset Password Edit My Profile My Circulars Publish new Circular

# **7.5.5 Update Circular Page**

<span id="page-58-0"></span>![](_page_58_Picture_28.jpeg)

**7.6 User Manual (Tutor)**

Logout Hello! Queen

<span id="page-58-1"></span>![](_page_58_Picture_29.jpeg)

<span id="page-58-2"></span>![](_page_58_Picture_30.jpeg)

## <span id="page-59-0"></span>**7.6.3 Update Tutor Profile Page**

<span id="page-59-1"></span>**Find TutCr** 

![](_page_59_Picture_21.jpeg)

## **7.7 User Manual (Admin)**

## <span id="page-60-0"></span>**7.7.1 Delete User Account page**

![](_page_60_Picture_20.jpeg)

## <span id="page-60-1"></span>**7.7.2 Delete Parent Circular Page**

![](_page_60_Picture_21.jpeg)

## <span id="page-61-0"></span>**7.7.3 Delete Tutor Circular Page**

![](_page_61_Picture_19.jpeg)

 $\mathcal{A}$ 

## <span id="page-61-1"></span> **7.7.4 Delete User Contact Message Page**

![](_page_61_Picture_20.jpeg)

## **CHAPTER 8**

## **PROJECT SUMMARY**

#### **8. Project Summary**

#### **8.1 Summary**

<span id="page-63-0"></span>This project has been started from August. From that beginning time I gather many requirement, I studied some websites then I give my proposal.

I start develop this project .I think storing the data in database is very important. That's why I did this first and made a relationship with the tables. After that I design the UI. This project's UI is very simple and clean which is very help for the user's experience. Then I started coding and executing the project.

If I did not test this project there will stay some bug on this project which will ruin the full project. That why give importance to test this project and then I solved some bug which I got after testing this project.

#### **8.2 Limitations**

It is very hard to develop something without any limitations. This project has some limitations. Limitation are as follows:-

- <span id="page-63-1"></span>• Not fully responsive
- Not highly secure

#### **8.3 Obstacles and Achievements**

<span id="page-63-2"></span>To walk in the good way one's have to face many obstacles. By facing obstacles one will get some achievements. To search data after joining an obstacle for me. Although I have done it by taking help from my supervisor, friends and by searching the solution from google. I achieve my confident to develop this project alone.

#### **8.4 Future Scope**

<span id="page-63-3"></span>By working with this project, I have learnt many things. This project will give me some opportunity to work with this type of similar project.

#### **9. References**

Some references are given bellow: -

<span id="page-64-0"></span>[1] Gather requirement of website

[http://www.hometutorbd.como](http://www.hometutorbd.com/)n 12 August 2018 at 10.30 am

[2]Gather requirement of website

[http://bdtutors.com/o](http://bdtutors.com/)n 12 August 2018 10.30 am

[3] Gather knowledge of Use Case Diagram

[https://www.youtube.com/watch?v=zid-MVo7M-](https://www.youtube.com/watch?v=zid-MVo7M-E&feature=share&fbclid=IwAR1gv1rOmfomOQLEUHCerTC2XgYz_0nLwYTxJOArG3H2SknJfVbnolLbsQ4)

[E&feature=share&fbclid=IwAR1gv1rOmfomOQLEUHCerTC2XgYz\\_0nLwYTxJOArG3H2Skn](https://www.youtube.com/watch?v=zid-MVo7M-E&feature=share&fbclid=IwAR1gv1rOmfomOQLEUHCerTC2XgYz_0nLwYTxJOArG3H2SknJfVbnolLbsQ4)

[JfVbnolLbsQ4o](https://www.youtube.com/watch?v=zid-MVo7M-E&feature=share&fbclid=IwAR1gv1rOmfomOQLEUHCerTC2XgYz_0nLwYTxJOArG3H2SknJfVbnolLbsQ4)n 30 October 2018 at 10.30 pm

[4]Gather knowledge of Sequence Diagram

[https://www.youtube.com/watch?v=pCK6prSq8aw&feature=share&fbclid=IwAR1HHR7tkrzX7](https://www.youtube.com/watch?v=pCK6prSq8aw&feature=share&fbclid=IwAR1HHR7tkrzX7fKEPqQjBSEfj-tXpS5MGz1ToExqk9sdCJQZ4qD2gQIO8cE)

[fKEPqQjBSEfj-tXpS5MGz1ToExqk9sdCJQZ4qD2gQIO8cE](https://www.youtube.com/watch?v=pCK6prSq8aw&feature=share&fbclid=IwAR1HHR7tkrzX7fKEPqQjBSEfj-tXpS5MGz1ToExqk9sdCJQZ4qD2gQIO8cE)

On 30 October 2018 at 10.30 pm

[5] Create Hyperlink location in word

[https://www.youtube.com/watch?v=BwaNJcaBDdUo](https://www.youtube.com/watch?v=BwaNJcaBDdU)n 15 December 2018 at 8.30 pm

[6] File Uploaded field

[https://github.com/zannatulferdous/Find-Tutoro](https://github.com/zannatulferdous/Find-Tutor)n 21 December 2018 at 10.30 pm